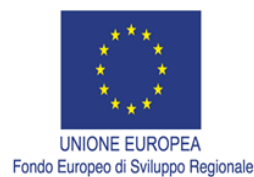

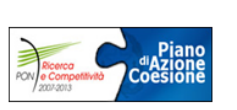

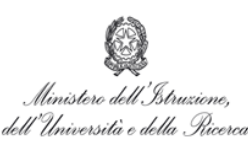

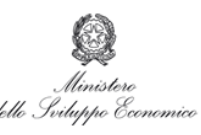

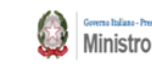

A cura di (per il CNR)

Progettazione: Mauro Caccavale (1,4), Salvatore Passaro (1), Enza Maria Quinci (2)

Realizzazione: Enza Maria Quinci (2), Mauro Caccavale (1,4)

Data Entry: Stella Tamburrino (1), Mattia Vallefuoco (1), Marco Sacchi (1), Massimo Contiero (1), Michele Iavarone (1), Emmagiovanna D'Acunzo (3), Antimo Guarino (1), Nadia Sabatino (2), Marianna Del Core (2), Daniela Salvagio Manta (2), Luigi Giaramita (2), Antonio Bellante (2), Francesco Placenti (2), Gaspare Buffa (2), Mario Sprovieri (2)

- 1) Ismar (Istituto di Scienze Marine) CNR (Consiglio Nazionale delle Ricerche), Calata Porta di Massa Interno Porto, 80133 Napoli
- 2) IAS (Istituto per lo studio degli impatti Antropici e Sostenibilità in ambiente marino), CNR (Consiglio Nazionale delle Ricerche), via del Mare n. 3 - 91021 Torretta Granitola (TP)
- 3) Ismar (Istituto di Scienze Marine) CNR (Consiglio Nazionale delle Ricerche), Area della Ricerca di Roma 2 - Tor Vergata, Via del Fosso del Cavaliere 100, 00133 Roma
- 4) Istituto Nazionale di Geofisica e Vulcanologia (INGV), Sezione Osservatorio Vesuviano (OV), Via Diocleziano 328, 80125, Napoli

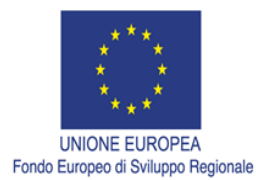

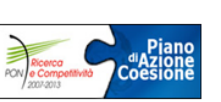

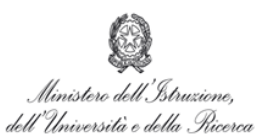

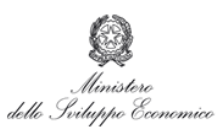

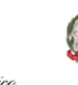

Ministro per la Coesione de Coesione Territoriale

#### Sommario

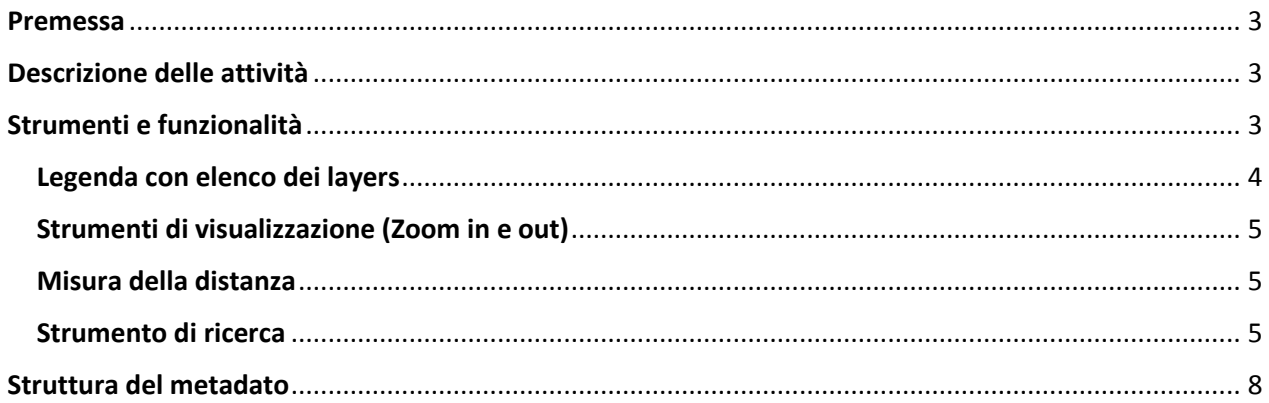

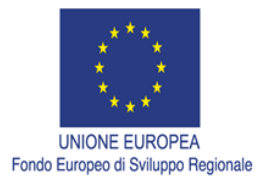

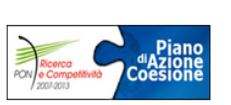

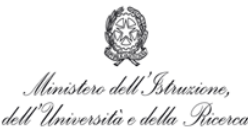

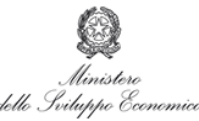

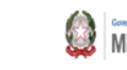

#### <span id="page-2-0"></span>**Premessa**

Il presente report (OR1.2 - Report sulla realizzazione di un database di letteratura sulle venute di fluidi nel Mar Mediterraneo (con focus sul Mar Tirreno) è stato sviluppato nell'ambito dell'Obiettivo Realizzativo 1 (OR1) "Studio dei potenziali giacimenti da sistemi idrotermali (GSI) sottomarini presenti nel Mar Tirreno sud-orientale e nel Canale di Sicilia" del progetto PON Marine Hazard (PON "R&C" 2007-2013 - Avviso D.D. 713/Ric. del 29 ottobre 2010 - TITOLO III - Progetto PON03PE\_00203\_1) e costituisce un deliverables al progetto stesso per l'attività "Realizzazione di un database di letteratura per la localizzazione, la cartografia e la valutazione dei depositi da GSI" (mese 12).

Lo scopo del presente report è di presentare e descrivere brevemente l'applicativo Web-gis realizzato come deliverable per l'attività 1.2 di OR1.

Il sito è pubblicato online al seguente indirizzo:

<http://www.marinehazard.cnr.it/WebGIS>

## <span id="page-2-1"></span>**Descrizione delle attività**

Il progetto Marine Hazard prevede un'attività di raccolta dati sui potenziali giacimenti da sistemi idrotermali (GSI) sottomarini presenti nel Mar Tirreno sud-orientale e nel Canale di Sicilia già in possesso degli enti partners del progetto o disponibili in letteratura. Da qui è nata la necessità di realizzare un database geofisico/geochimico/biologico sui GSI, georeferenziato in ambiente QGis, e di sviluppare un applicativo di tipo WebGis utile per la consultazione e la condivisione sul web dei dati (di letteratura e di campagna) disponibili.

Il sito WebGis realizzato è raggiungibile attraverso i più comuni browser.

L'accesso all'interfaccia è aperto, mentre alcune funzionalità in fase di sviluppo richiederanno un accesso di secondo livello tramite credenziali.

## <span id="page-2-2"></span>**Strumenti e funzionalità**

Il WebGis visualizza nella pagina del proprio browser la mappa dell'area di studio rappresentata in figura 1, con i punti riferiti ai siti di campionamento sui GSI rappresentati con colori diversi in base all' area geografica (gocce) e al tipo di campione analizzato (cerchi). Un insieme di strumenti di seguito descritti sono a disposizione dell'utente per la consultazione dei dati e dei metadati collegati.

Avviso n. 713/Ric. del 29/10/2010 - Titolo III - "Creazione di nuovi Distretti e/o Aggregazioni Pubblico Private" Intervento di formazione

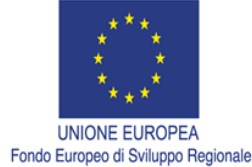

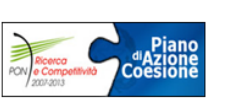

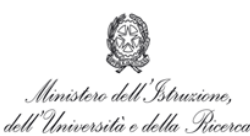

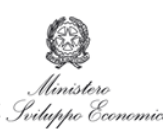

Ministro per la Coesione Territoriale

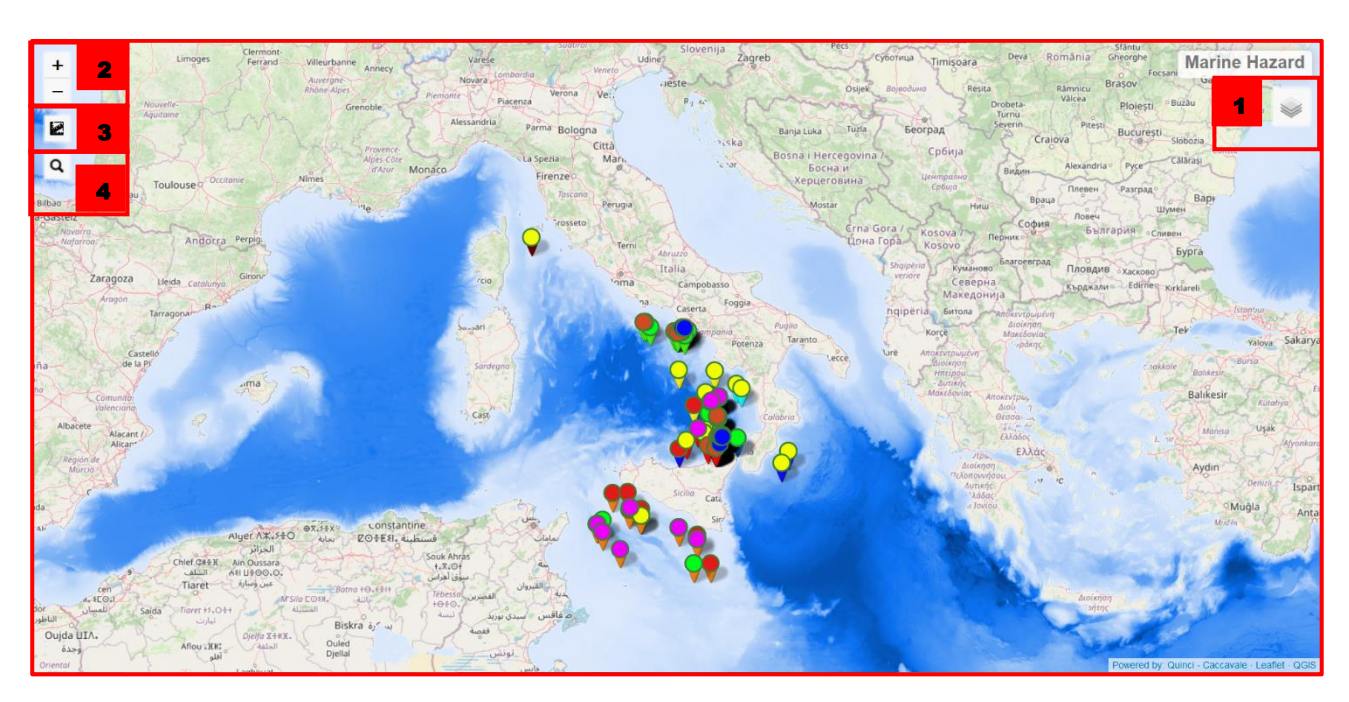

**Figura 1. Interfaccia WebGis: strumenti e funzionalità**

## <span id="page-3-0"></span>**Legenda con elenco dei layers**

La legenda è costituita dall'elenco dei layers (livelli informativi; si veda il simbolo "1" in fig. 1) disponibili sulla mappa. Tali livelli possono venire accesi o spenti (visualizzati o non visualizzati) a seconda delle esigenze dell'utente (figura 2)..

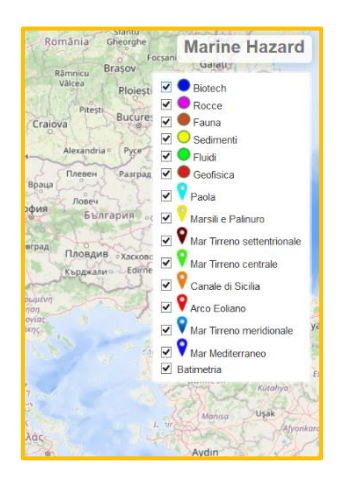

**Figura 2. Legenda con elenco dei layers disponibili**

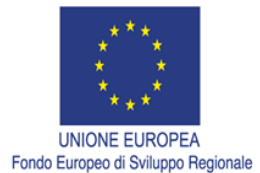

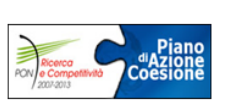

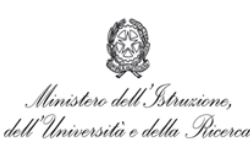

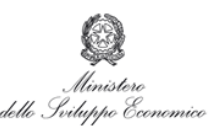

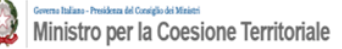

# <span id="page-4-0"></span>**Strumenti di visualizzazione (Zoom in e out)**

Al momento dell'accesso al sito web la mappa è raffigurata con la minima scala di visualizzazione (alla scala del Mar Tirreno). Lo strumento "Zoom in" consente di visualizzare l'ingrandimento di un'area interessata con conseguente modifica della scala di visualizzazione. Con lo "Zoom out" è possibile visualizzare l'area d'interesse a scala minore. La batimetria scompare con lo zoom massimo per rendere più agevole la visualizzazione.La selezione dello strumento può essere effettuata in corrispondenza del simbolo "2" (in Fig. 1)

#### <span id="page-4-1"></span>**Misura della distanza**

Lo strumento "Misura aree e distanze" è la funzionalità che permette di ottenere la misura della distanza tra punti, la lunghezza di un segmento e l'area di un poligono. Selezionando l'icona (simbolo 3 in Fig. 1) è possibile ottenere le misurazioni aggiungendo con il cursore punti alla mappa. Per ottenere la misurazione di un elemento d'interesse basterà cliccare su "Finish measurement", mentre per terminare l'operazione bisognerà selezionare "Cancel".

#### <span id="page-4-2"></span>**Strumento di ricerca**

Tale strumento permette (Simbolo 4 in Fig. 1) di effettuare una ricerca spaziale o alfanumerica nei dati associati a ciascun layer attraverso l'inserimento di una o più parole divise dal punto e virgola, relative ai campi "primo autore", "anno", "tipo di campionamento", "area geografica" e "keywords (esempi in figura 3).

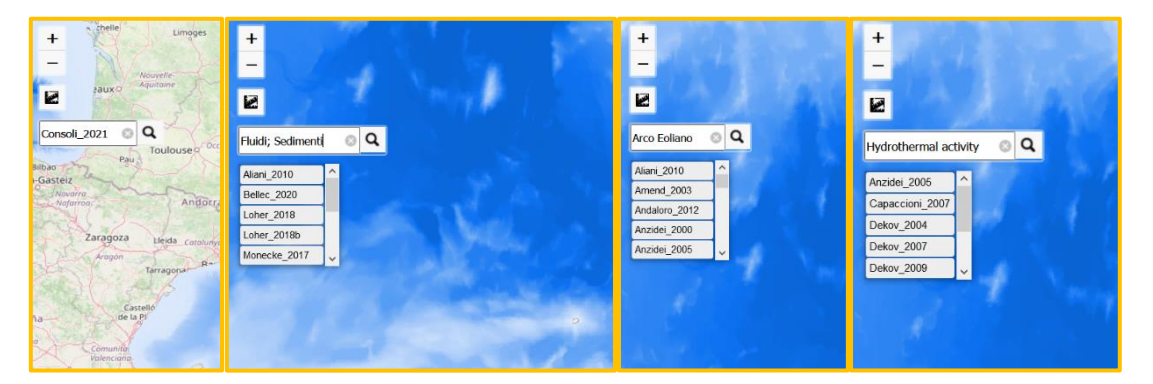

# **Figura 3. Esempi di ricerca tramite "primo autore\_anno", tipo di campionamento, area geografica di riferimento e keywords.**

Tale strumento restituisce come risultato il campo "primo autore\_anno" in un menù a tendina, in cui sarà possibile selezionare tramite un click il riferimento di interesse. L'esito dell'operazione sarà l'ingrandimento della mappa sul punto di campionamento relativo al paper selezionato ed il punto verrà evidenziato con un cerchio rosso (figura 4).

Avviso n. 713/Ric. del 29/10/2010 - Titolo III - "Creazione di nuovi Distretti e/o Aggregazioni Pubblico Private" Intervento di formazione

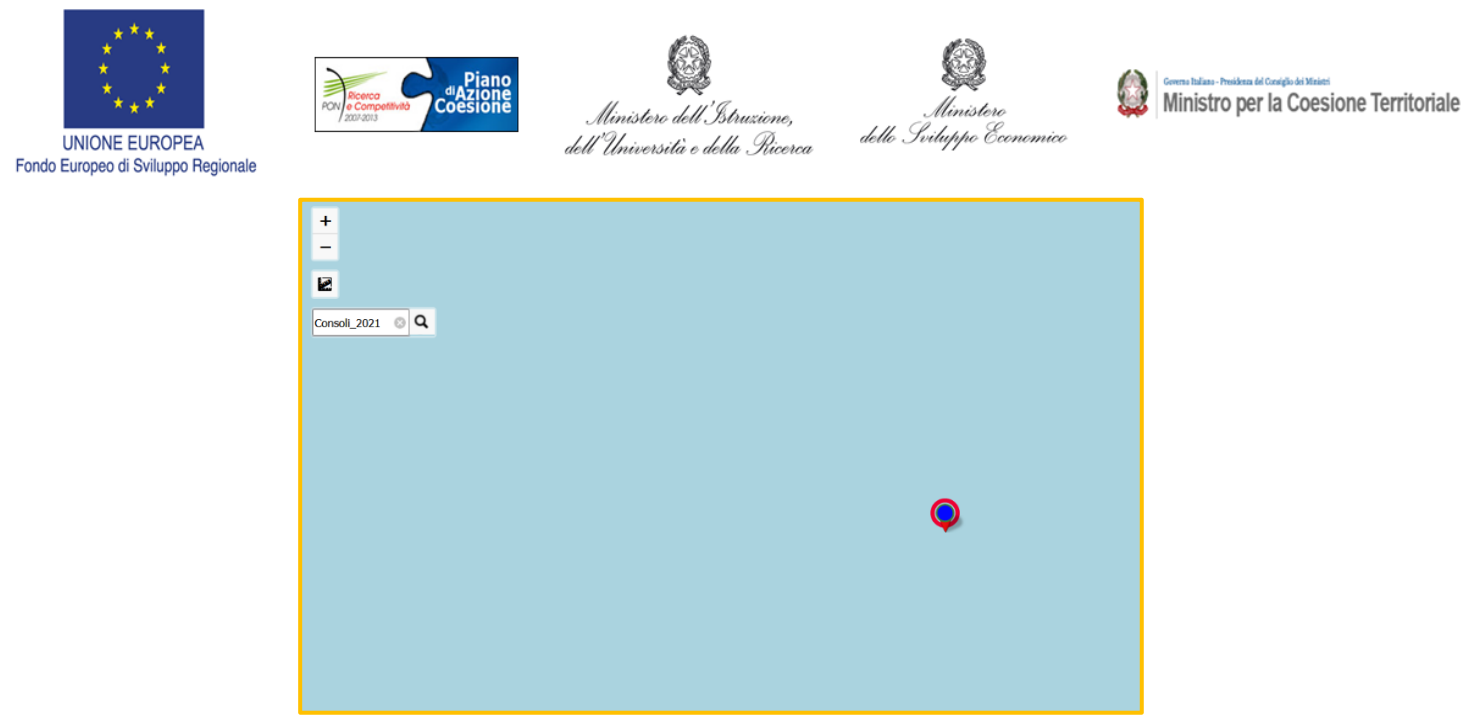

**Figura 4. Zoom in sul punto selezionato tramite lo strumento "Ricerca"**

Inoltre cliccando su uno dei punti a forma a goccia presenti sulla mappa, è possibile visualizzare la scheda dei metadati e la prima pagina del relativo riferimento bibliografico (figure 5 e 6).

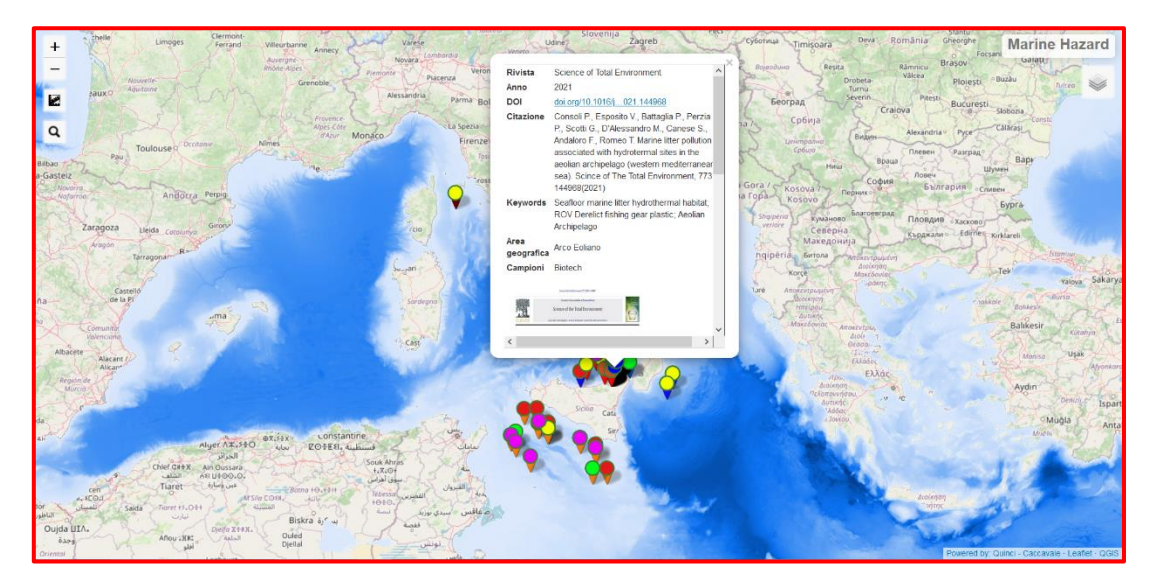

**Figura 5. Scheda dei metadati del riferimento bibliografico relativo al punto di campionamento selezionato**

Avviso n. 713/Ric. del 29/10/2010 - Titolo III - "Creazione di nuovi Distretti e/o Aggregazioni Pubblico Private" Intervento di formazione

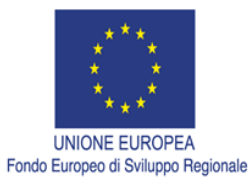

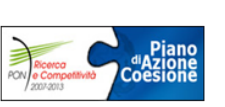

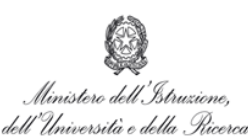

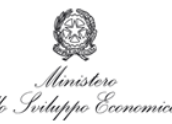

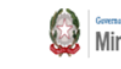

Ministro per la Coesione Territoriale

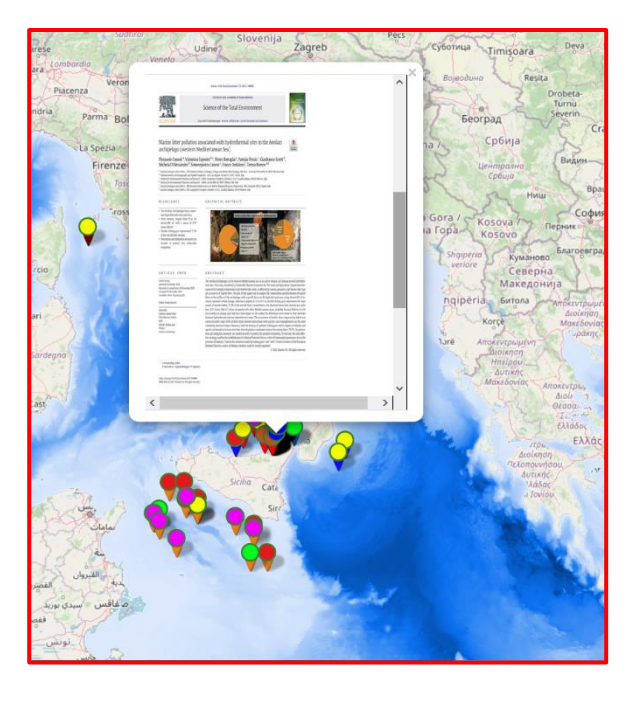

# **Figura 6. Prima pagina del riferimento bibliografico relativo al punto di campionamento selezionato**

Un click sul campo "DOI" nella scheda dei metadati permetterà di raggiungere in una nuova finestra del browser la pagina relativa all'articolo pubblicato sulla rivista scientifica (figura 7).

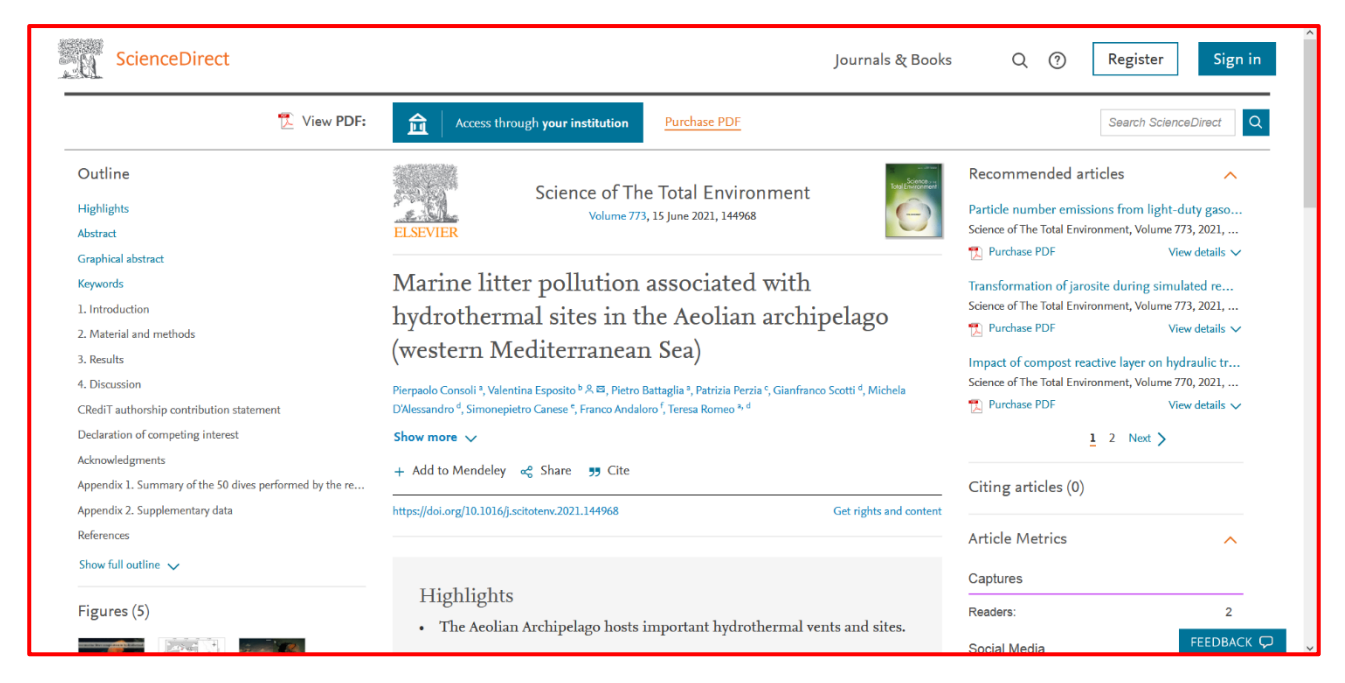

**Figura 7. Pagina dell'articolo scientifico pubblicato sulla rivista raggiungibile tramite il campo "DOI" nella scheda dei metadati**

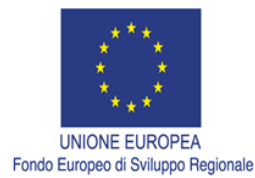

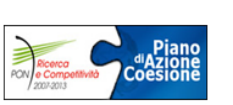

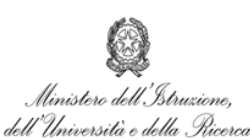

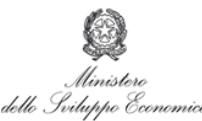

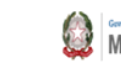

# <span id="page-7-0"></span>**Struttura del metadato**

Il database è stato progettato per includere diversi campi utili a facilitare ricerche specifiche, ovvero:

Dati bibliometrici (Primo autore, rivista, anno, DOI, Citazione completa, Keywords)

Coordinate geografiche (Longitudine, Latitudine, Sistema di riferimento, Area geografica)

Tipologia di campionamento/analisi (Fluidi, Sedimenti, Rocce, Geofisica).

Viene di seguito riportato (come esempio) il metadato di uno dei records inseriti nel database fruibile al seguente indirizzo:<http://www.marinehazard.cnr.it/WebGIS/#6/40.263/13.955>

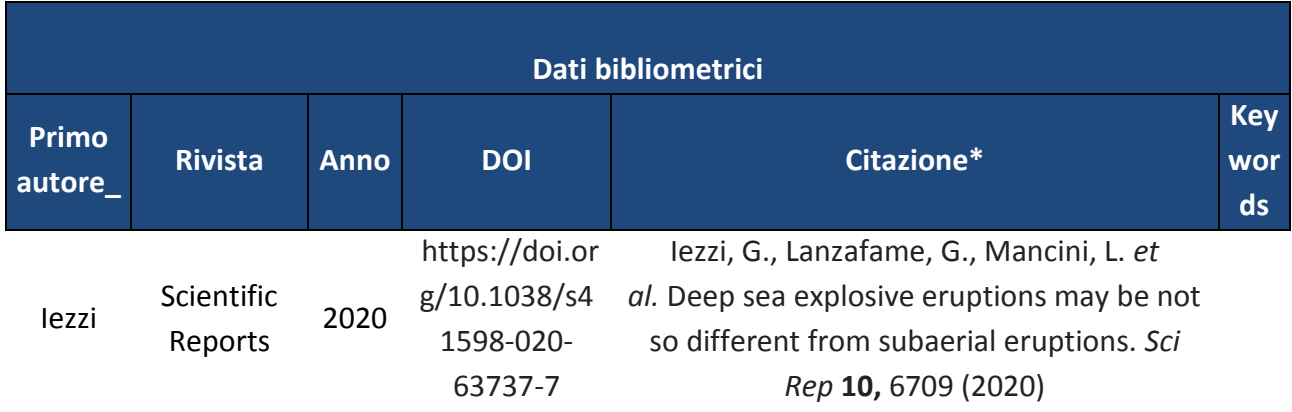

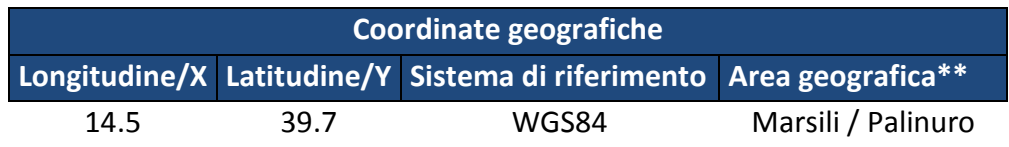

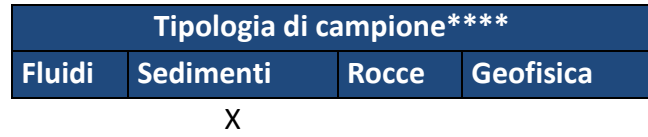

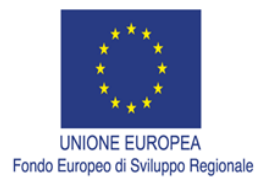

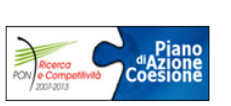

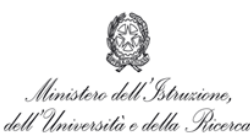

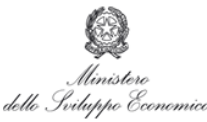

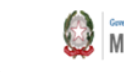

#### **Conclusioni**

Il presente report **"OR1.2 - Report sulla realizzazione di un database di letteratura sulle venute di fluidi nel Mar Mediterraneo (con focus sul Mar Tirreno)"** descrive la realizzazione di uno strumento/applicativo web-gis per la raccolta dello stato dell'arte della conoscenza sulle venute di fluidi nel Mar Tirreno. Tale strumento risulta utile per selezionare la letteratura in base alla posizione spaziale dei dati trattati, alle aree geografiche di interesse, alle keywords ed agli autori. Oltre ad ospitare un elevato numero di records, la sua struttura 'plastica' consentirà di aggiungere facilmente nuovi records o altri livelli, quali ad esempio l'aggiunta di elaborati o livelli di navigazione/visualizzazione dei dati disponibili.

L'applicativo we-bgis è pubblicato all'indirizzo <http://www.marinehazard.cnr.it/WebGIS/#6/40.263/13.955>